# Alcatel

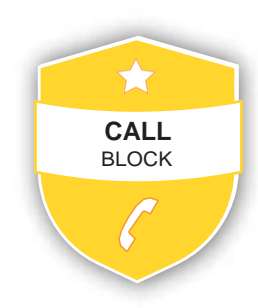

Guía rápida del Bloqueo de LLamadas

Quick Guide of Basic Call Block Manuel d'utilisationdu blocage d'appel facile Guia rápido do bloqueio básico de chamadas NOTA: 2 formas más de agregar números de llamada entrantes y salientes en la lista de bloqueo:

- 1. De los números de llamada entrantes
- Press < <sub>MENu</sub> >, pulse < △> o < ▼ > para seleccionar LISTA LLAM.. Pulse <  $\frac{1}{N}$  >, pulse <  $\frac{1}{N}$  >  $0 < \nabla$  > para seleccionar la entrada de la lista de llamadas.
- Pulse < <sub>MENU</sub>>, pulse < **△**> o < ▼> para seleccionar **ANAD.BLIST**. - Pulse  $\lt \mathbb{R}^m$  para mostrar el número seleccionado, pulse  $\lt \mathbb{R}^m$  > para guardar en la lista negra.
- 
- 2. De los n<u>úm</u>eros de llamada salientes  $-$  Pulse  $\lt \blacktriangleright$ , pulse  $\lt \blacktriangle > 0 \lt \blacktriangleright$  para seleccionar la lista de rellamadas.
- Pulse < <sub>MENU</sub>>, pulse < **△** > o < ▼> para seleccionar **ANAD.BLIST**.
- Pulse  $\langle R_{\text{max}} \rangle$  para mostrar el número seleccionado, pulse  $\langle R_{\text{max}} \rangle$  para
- guardar en la lista negra.
- **1.3. Editar números en la lista negra**

En modo inactivo,

When the phone is ringing and before answering, press  $\bullet$  will terminate the call and offer you the option to register the number to the blacklist in one click.

Then to confirm the registration of this number in the blacklist, press  $_{\text{max}}^{\text{DK}}$ IMPORTANT : if you don't confirm, the number will not be added to the blacklist and the next call will go through normally.

#### **CALL BLOCK OVERVIEW**

- 1. Press < **0** > key, **BLOCK SET.** is displayed, or *Press < > to press < > or < > to select CALL BLOCK, press < > to show BLOCK SET.*
- **2.** Press  $\langle \mathbf{A} \rangle$  or  $\langle \mathbf{\nabla} \rangle$  to select **BLOCK ANONYM.**
- 3. Press  $\langle k_{\text{MENU}}^{\text{DK}} \rangle$ , press  $\langle \mathbf{\Lambda} \rangle$  or  $\langle \mathbf{\nabla} \rangle$  to select **PRIVATE**, press  $\langle K \rangle$  to confirm.
- 4. will be displayed on the lower side of LCD.

This mode will block all incoming anonymous calls, including private calls, international calls, pay phone and other out-of-area calls. In idle mode,

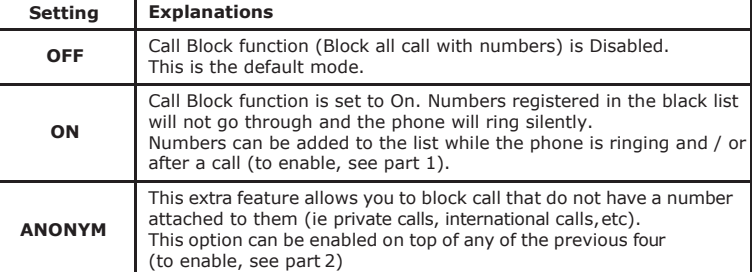

- 1. Repeat step 1 and 2 in S ction 2.1.
- 2. Press <  $\frac{OK}{MENU}$  >, press <  $\bullet$  or <  $\bullet$  > to select ALL, press <  $\frac{OK}{MENU}$ to confirm
- 3. will be displayed on the lower side of LCD.

#### **1. Manual call block mode**

Manual call block is the easiest option when starting out. When you chose **ON** in the call block settings, all calling numbers registered in your blacklist will be blocked. You can add/remove numbers from that list at any time.

#### **How to block an incoming call:**

#### **1.1. Enable MANUAL mode**

#### **2.1. Block Private Calls**

This mode will block incoming calls that have been purposely kept their numbers private from you. In idle mode,

- 1. Pulse  $< \mathbb{GK}_{MENL}$  >, pulse  $< \mathbf{\Lambda}$  > 0  $< \nabla$  > para seleccionar **BLOQ. LLAM**.
- 2. Pulse  $<$   $\frac{DK}{MENL}$  >, pulse  $<$   $\frac{A}{M}$  >  $o$   $<$   $\frac{B}{M}$  > para seleccionar **MODO BLOQUEO**.
- 3. Pulse  $\lt \frac{DK}{MFM}$  >, pulse  $\lt \Lambda$  > 0  $\lt \blacktriangledown$  > para seleccionar **ENCENDIDO**. O
- En el modo inactivo, pulse **p**ara acceder a **MODO BLOQUEO** directamente. Después de habilitar esta opción, el icono del bloqueo de llamadas el se mostrará en la pantalla LCD.

#### **2.2. Block All Anonymous Calls**

#### **2.3. Set Block Anonymous Calls OFF**

#### In idle mode,

# **SPANISH**

Este teléfono incorpora la función de Bloqueo de Llamadas básico\*. Esta función le ayudará a evitar las llamadas molestas al permitir que solo algunos números hagan que su teléfono suene.

- 1. Repita los pasos 1 y 2 en la Sección 1.2.
- 2. Pulse <  $\mathbb{R}^{\text{CK}}$ , pulse <  $\mathbb{\Delta}$  > 0 <  $\mathbb{\nabla}$  > para seleccionar **EDITAR**, pulse  $\langle \xi_{\text{MENL}}^{(0)} \rangle$ , pulse  $\langle \Lambda \rangle > 0 \langle \nabla \rangle$  para seleccionar el número que desea editar, pulse <  $\frac{16}{25}$  para editar y una vez editado pulse <  $\frac{16}{25}$  > para guardar.
- **1.4. Eliminar números en la lista negra**
- 1.4.1. Eliminar un número de la lista negra
- En modo inactivo,
- 1. Repita los pasos 1 y 2 en la Sección 1.2.
- 2. Pulse <  $\mathbb{R}^{\text{BK}}$ , pulse <  $\mathbb{A}$  > 0 <  $\mathbb{\nabla}$  > para seleccionar **BORRAR**, desea eliminar, pulse  $\langle \frac{\pi}{4} \rangle$  para confirmar.
- 1.4.2. Eliminar todos los números de la lista negra

Este modo bloqueará todas las llamadas entrantes, incluidas las llamadas privadas, las llamadas internacionales, llamadas desde teléfonos públicos y otras .<br>Ilamadas fuera del área

En este teléfono la configuración predeterminada de Bloqueo de Llamadas básico es **desactivado**, pero puede habilitarlo a través de la configuración del teléfono, como se explica en los párrafos siguientes.

*\*Esta función requiere una suscripción al servicio de identificación de llamada de su proveedor de servicios telefónicos.*

# **RESUMEN DEL BLOQUEO DE LLAMADAS**

- 1. Press  $\lt_{\text{MEM}} \gt$ , press  $\lt \Lambda >$  or  $\lt \nabla >$  to select **CALL BLOCK.**
- 2. Press  $\lt \frac{DK}{MENU}$  >, press  $\lt \Lambda$  > or  $\lt \blacktriangledown$  > to select **BLOCK SET.**
- 3. Press  $\lt_{\mathsf{MEN}}$  >, press  $\lt \Lambda$  > or  $\lt \blacktriangledown$  > to select **ON.**
- OR

# In idle mode, press to access **BLOCK SET.** directly.

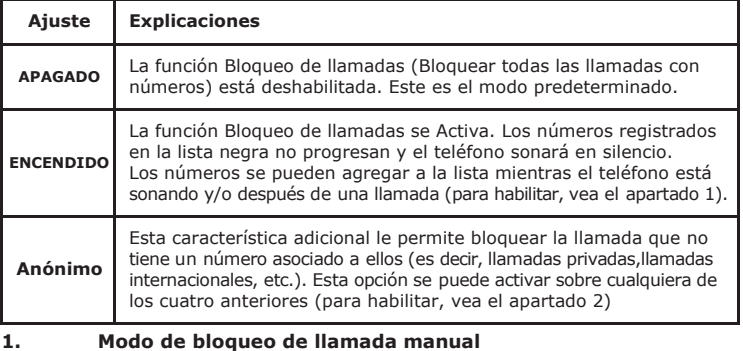

After you enable this option, the call block icon  $\bullet$  will be displayed on the LCD. **1.2. Add numbers to Blacklist**

El bloqueo de llamadas manual es la opción más fácil al empezar. Cuando elija

**ON** en la configuración del bloqueo de llamadas, se bloquearán todos los números de llamada registrados en su lista negra. Puede agregar / eliminar números de esa lista en cualquier momento.

#### **Cómo bloquear una llamada entrante:**

Cuando el teléfono está sonando y antes de responder, pulsando  $\sigma$  terminará la llamada y le ofrecerá la opción de registrar el número en la lista negra en un solo clic. A continuación, para confirmar el registro de este número en la lista negra, pulse  $_{\text{MENL}}^{\text{DK}}$ 

IMPORTANTE: si no lo confirma, el número no se añadirá a la lista negra y la siguiente llamada se realizará normalmente.

- Repeat step 1 and 2  $i_1$  S ction 2.1.
- 2. Press  $\lt \frac{DK}{MEN}$  >, press  $\lt \rightarrow$  or  $\lt \overline{\blacktriangledown}$  to select **OFF**, press  $\lt \frac{DK}{MEN}$ to confirm.
- 3. **W** will only disappear from the LCD if the regular call block (see 1. And 2.) is also set to OFF.

#### **1.1. Activar el modo MANUAL**

# **Menú BLOQ. LLAM. MODO BLOQUEO APAGADO ENCENDIDO\***

# **1.2. Añadir números a la lista negra**

En modo inactivo,

- 1. Pulse la tecla  $\langle \bullet \rangle$ , se muestra **MODO BLOQUEO**, o Pulse  $\lt_{\text{MENL}}$  para pulsar  $\lt \triangle$  > 0  $\lt \blacktriangledown$  > para seleccionar **BLOQ. LLAM**, pulse < > para mostrar **MODO BLOQUEO**.
- 2. Pulse  $<\triangle > 0 < \nabla >$  para seleccionar **BLOQUEONUM**.
- 3. Pulse <  $\frac{CK}{MENU}$ , pulse <  $\triangle$  > o <  $\blacktriangledown$  > para seleccionar AÑADIR. introduzca el número que desea bloquear, pulse <  $\frac{DK}{dE}$  > para quardar.

Lors d'un appel entrant et avant de décrocher, appuyez sur  $\bullet$ . Cela met fin à l'appel et vous donne l'opportunité d'enregistrer le numéro dans la liste noire en un clic.

Puis, pour confirmer le blocage du numéro, sur  $_{\text{MENII}}^{\text{DK}}$ 

#### En modo inactivo,

- 1. Repita los pasos 1 y 2 en la Sección 1.2.
- 2. Pulse <  $\frac{NK}{M}$  >, pulse <  $\triangle$  > 0 <  $\blacktriangledown$  > para seleccionar **BORRAR TODO**, pulse  $\langle \frac{\text{CK}}{\text{MENI}} \rangle$ , **¿CONFIR?** se muestra y, a continuación, pulse  $\langle \frac{\text{CK}}{\text{MENI}} \rangle$ para confirmar.

#### **2. Modo de bloqueo de llamadas anónimo**

Lorsque votre appareil est en veille, appuyez sur le bouton pour accéder directement au sous menu **PROG. BLOC.**

Une fois ce mode activé, le symbole *d* restera affiché sur l'écran.

Esta función le permite bloquear números que no muestran un número en su teléfono. Se puede habilitar o deshabilitar independientemente de los modos de bloqueo de llamadas anteriores.

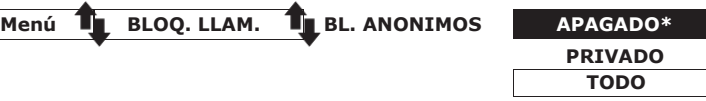

- 1. Pulse  $\langle \mathbb{R}^{\mathbb{K}} \rangle$  = pulse  $\langle \mathbb{A} \rangle$  o  $\langle \mathbb{\nabla} \rangle$  para seleccionar **BLOQ. LLAM**.
- 2. Pulse  $\langle \mathbb{R}^K \rangle$ , pulse  $\langle \mathbb{A} \rangle$  >  $\circ \langle \mathbb{\nabla} \rangle$  para seleccionar **BL. ANONIMOS**.
- 3. Pulse <  $\mathbb{R}$  >, pulse <  $\Lambda$  >  $0 < \nabla$  > para seleccionar una de las opciones.

# **2.1. Bloquear llamadas privadas**

Este modo bloqueará las llamadas entrantes cuyos números se han mantenido privado para usted. En modo inactivo,

- 1. Pulse la tecla  $\langle \bullet \rangle$ , se muestra MODO BLOQUEO, o Pulse  $<$   $\frac{uv}{uvw}$  > para pulsar  $<$   $\Delta$  > 0  $<$   $\nabla$  > para seleccionar **BLOQ. LLAM.**, pulse <  $\frac{UK}{MEN}$  > para mostrar **MODOBLOQUEO**.
- 2. Pulse  $<\triangle>0$  <  $\blacktriangledown>$  para seleccionar **BL. ANONIMOS**.
- 3. Pulse <  $\mathbb{R}^{\text{CK}}_{\text{MENU}}$ >, pulse <  $\mathbf{\Delta}$  > o <  $\mathbf{\nabla}$  > para seleccionar **PRIVADO**, pulse  $<\frac{\text{CK}}{\text{AFM}}$  > para confirmar.
- 4. **Surfar de la parte inferior de la pantalla LCD.**

#### **2.2. Bloquear todas las llamadas anónimas**

En modo inactivo,

- 1. Repita los pasos 1 y 2 en la Sección 2.1.
- 2. Pulse <  $\mathbb{R}^{\mathbb{R}}$  > pulse <  $\mathbb{\Lambda} > 0 < \mathbb{\nabla} > 0$  para seleccionar **TODO**, pulse  $<$  DK  $>$  para confirmar.
- 3. *f* se mostrará en la parte inferior de la pantalla LCD.
- **2.3. Establecer Bloqueo de llamadas anónimas APAGADO** En modo inactivo,
- 1. Repita los pasos 1 y 2 en la Sección 2.1.
- 2. Pulse  $\langle \frac{DK}{MENU} \rangle$ , pulse  $\langle \mathbf{A} \rangle$  o  $\langle \mathbf{\nabla} \rangle$  para seleccionar **APAGADO**, pulse  $<$   $0<sub>k</sub>$   $>$  para confirmar.
- 3. **sólo desaparecerá de la pantalla LCD si el bloqueo de** llamadas regular (ver 1. Y 2.) también se establece en **APAGADO**.

# **ENGLISH**

This telephone is built-in with Basic Call Block feature\*.This feature will help you avoid nuisance calls by only allowing some numbers to make your phone ring. Default setting of Basic Call Block in this telephone is **OFF** but you can enable it via your phone settings, as explained in the following paragraphs.

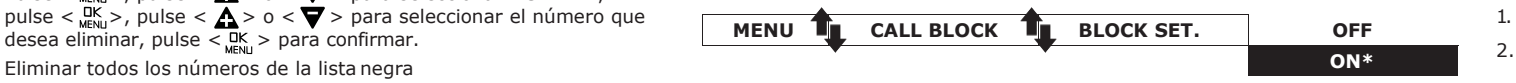

*\*This feature requires a subscription of Caller Line Identification service from your telephone service provider.*

In idle mode,

NOTE : 2 more ways to add incoming and outgoing call numbers in Block list: 1. From incoming call numbers

- Press  $\langle$   $\mathbb{R}^K$   $\rangle$ , press  $\langle$   $\mathbb{A}$  or  $\langle$   $\rangle$   $\mathbb{R}$  select **CALL LIST.**
- Press <  $\frac{DK}{MEN}$  >, press <  $\overline{\triangle}$  or < >  $\overline{\triangledown}$  select call list entry.
- $\text{Press} < \frac{\text{OK}}{\text{MENU}} > 0$ , press  $\leq \mathbf{A}$  or  $\leq \geq \mathbf{B}$  select to **ADD to BLIST.**

- Press  $\lt \frac{NK}{M^2}$  >, press  $\lt \Lambda$  or  $\lt \gt \frac{TN}{M^2}$  select to **ADD to BLIST.** 

2. Press  $\langle \xi \rangle$  >, press  $\langle \mathbf{A} \rangle$  > or  $\langle \mathbf{\nabla} \rangle$  to select **EDIT**, press

2. Press  $\lt \frac{uv}{uvw}$ , press  $\lt \frac{dv}{dv}$  > or  $\lt \blacktriangledown$  > to select **DELETE**,

2. Press  $\langle K_{\text{MENU}} \rangle$ , press  $\langle \Lambda \rangle$  or  $\langle \nabla \rangle$  to select **DELETE ALL**,

2. From outgoing call numbers

**1.3. Edit numbers in Blacklist**

 $\text{Press} < \frac{\text{DK}}{\text{MeV}} > 0$ , press  $\leq \bigwedge \limits_{n=1}^{\infty} \text{Or} < 0$  select redial list entry.

In idle mode,

1. Repeat step 1 and 2 in Section 1.2.

**1.4. Delete numbers in Blacklist**

In idle mode,

1.4.1. Delete a number from blacklist 1. Repeat step 1 and 2 in Section 1.2.

In idle mode,

- 1. Press  $\leq$  key, **BLOCK SET.** is displayed, or *Press* <  $\frac{NK}{MENU}$  > to press <  $\triangle$  > or <  $\blacktriangledown$  > to select **CALL BLOCK**, press <  $\frac{NK}{MENU}$  > *to show BLOCK SET.*
- **2.** Press  $\langle \bigwedge$  or  $\langle \bigvee \rangle$  to select **BLOCKLIST.**
- 3. Press  $\leq_{\text{mEdd}}$  >, press  $\leq$   $\Delta$ > or  $\leq$   $\blacktriangledown$  > to select **ADD**, enter number to be blocked, press  $\leq_{\text{MENL}}^{\text{LIN}} >$  to save.

to **CONFIRM?** 1.4.2. Delete all numbers from blacklist 1. Repeat step 1 and 2 in Section 1.2.

**2. Anonymous call block mode**

This feature allows you to block numbers that do not display a number on your phone. It can be enabled or disabled independently from the

**1.** Press  $\lt_{\mathsf{MEN}}^{\mathsf{CK}}$ , press  $\lt_{\mathbf{A}}$  or  $\lt$   $>$   $\mathbf{\nabla}$  select **CALL BLOCK. 2.** Press  $\lt_{MENU}$  >, press  $\lt \triangle$  or  $\lt$  >  $\triangledown$  select **BLOCK ANONYM**.

previous call block modes.

# 3. Press  $\langle K_{\text{MENI}} \rangle$ , press  $\langle \mathbf{A} \rangle$  or  $\langle K \rangle$  select one of the options

**MENU CALL BLOCK BLOCK ANONYM OFF\***

Press  $\langle R_{\text{min}}^{\text{DK}} \rangle$  to show selected number, press  $\langle R_{\text{MIN}}^{\text{DK}} \rangle$  to save to **Block list.** 

- Press  $\lt \frac{BK}{MEM}$  > to show selected number, press  $\lt \frac{UK}{MEM}$  to save to **Block list.** 

 $<$   $\Delta$  > or  $<$   $\blacktriangledown$  > to select number to be edited, press  $<$   $\frac{1}{\text{MENU}}$  > to edit, and then press  $<$   $\frac{1}{\text{MENU}}$  > to save.

press  $<\bigwedge$  > or  $<\bigtriangledown$  > to select number to be deleted, press  $<\frac{100}{1000}$ >,

press  $\lt_{\text{MENL}}^{\text{DK}}$  >, **CONFIRM?** is shown, and then press  $\lt_{\text{MENL}}^{\text{DK}}$  > to confirm

**PRIVATE ALL**

#### **FRANÇAIS**

Ce téléphone est doté de la fonction blocage d'appel\*. Cette fonction vous permet de filtrer les appels entrants et de ne laisser sonner que certains numéros, afin d'éviter tout appel intempestif.

Lors de la première prise en main de votre téléphone, cette fonction est désactivée par défaut mais vous pouvez l'activer en suivant les étapes expliquées dans les paragraphes suivants.

*\*Sous réserve d'abonnement et de disponibilité technique du service "présentation du numéro" auprès de l'opérateur de ligne fixe.*

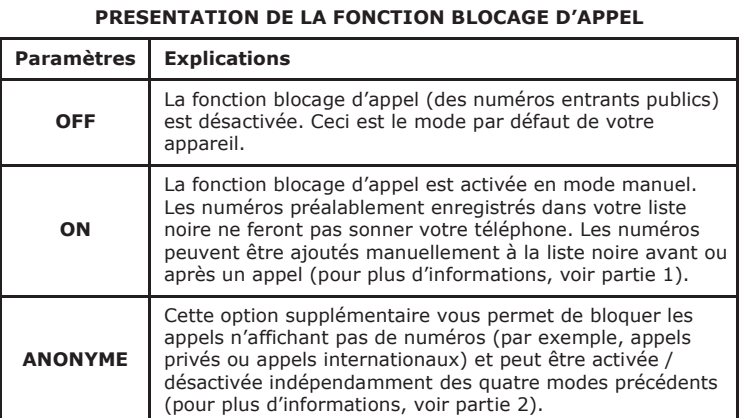

#### **1. Mode manuel**

Le mode manuel est l'option la plus simple lors de votre première prise en main de l'appareil. Lorsque vous choisissez l'option ON, tous les numéros préalablement enregistrés dans votre liste noire seront bloqués. Vous pouvez ajouter/retirer des numéros de cette liste à tout moment.

#### **Comment bloquer un appel entrant**

IMPORTANT : si vous ne confirmez pas le blocage, le numéro de l'appelant ne sera pas ajouté à la liste noire et son prochain appel ne sera pas bloqué.

### **1.1. Activer le mode manuel**

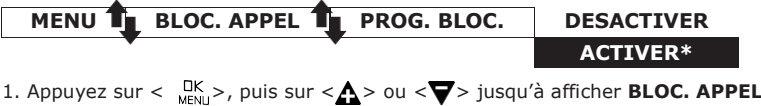

- 2. Appuyez sur <  $\frac{OK}{MENU}$  >, puis sur < $\triangle$  > ou < $\nabla$  > jusqu'à afficher **PROG. BLOC**
- 3. Appuyez sur <  $\frac{DK}{M^2}$ , puis sur <  $\Lambda$  > ou <  $\blacktriangledown$  > pour sélectionner **ACTIVER.**

#### OU BIEN

A partir du téléphone en veille,

- 1. Appuyez sur <  $\bullet$  >, pour afficher **PROG. BLOC.**, ou : *Appuyez sur < > puis sur < > ou < > jusqu'à voir BLOC. APPEL, puis appuyez sur < > pour afficher PROG. BLOC.*
- **2.** Appuyez sur  $\langle \bigwedge^{\bullet} \rangle$  ou  $\langle \bigvee^{\bullet} \rangle$  pour afficher **NUM. BLOO.**
- 3. Appuyez sur  $\langle \xi \rangle$ , puis sur  $\langle \xi \rangle$  > ou  $\langle \xi \rangle$  iusqu'à pouvoir sélectionner **AJOUTER.** Entrez le numéro qui doit être bloqué puis appuyez sur  $\langle \frac{CK}{MEN} \rangle$  pour l'enregistrer.
- 1. Répétez les étapes 1 et 2 de la section 2.1.
- 2. Appuyez sur <  $\frac{1}{N}$ , puis sur <  $\Lambda$  > ou <  $\blacktriangledown$ > jusqu'à sélectionner **TOUS.** Appuyez sur <  $\frac{1}{MENU}$  > pour confirmer votre choix.
- 3. **7** restera affiché dans le coin inférieur gauche de votre écran.
- **1.2. Ajouter un numéro à la liste noire A partir du téléphone en veille, 2. A partir de números de c**amadas efetuadas
	- Prima  $\lt$   $\blacktriangledown$ , prima  $\lt$   $\gt$   $\Delta u$   $\lt$   $\gt$  para selecionar a entrada da lista de remarcação.
	- Prima < <sub>Menu</sub>>, prima < A ou < > **y**ara selecionar **BLOQUEIOS.**
	- Prima <  $\frac{dk}{dk}$  > para ver o número selecionado, prima <  $\frac{dk}{dk}$  > para guardar na lista de bloqueio.

REMARQUE: Il existe deux autres méthodes pour enregistrer un numéro dans la liste noire :

- 1. Répétez les étapes 1 et 2 de la partie 1.2
- 2. Appuyez sur <  $\frac{DK}{M}$  >, puis sur <  $\Delta$  > ou <  $\nabla$  > pour afficher **SUPPRIM.TOUT.** Appuyez sur <  $\frac{1}{N}$ . **CONFIRM?** apparait sur l'écran. Appuyez sur  $\lt$   $\frac{1}{N}$  > pour confirmer.
- 1. Depuis la liste des appels entrants
- Appuyez sur < wew >, puis sur < **A** > ou < ▼ > pour afficher JOURNAL. - Appuyez sur <  $\frac{1}{M}$  >, puis sur <  $\Lambda$  > ou <  $\blacktriangledown$  > pour sélectionner un numéro.
- Appuyez sur <  ${}^{IK}_{Mell}$  >, puis sur <  $\triangle$  > ou <  $\nabla$  > pour afficher **AJOUT BLIST.**
- Appuyez sur < weed > pour vérifier le numéro, puis sur < weed > pour l'enregistrer dans la liste noire.
- 2. Depuis la liste des appels sortants
- Appuyez sur  $\langle \nabla \rangle$ , puis sur  $\langle \Delta \rangle$  ou  $\langle \nabla \rangle$  pour sélectionner une entrée dans la liste BIS. Appuyez sur <  $\frac{DK}{M}$  >, puis sur <  $\triangle$  > ou <  $\nabla$  > pour afficher
- **AJOUT BLIST.**
- Appuyez sur <  ${}^{NK}_{MENU}$  > pour vérifier le numéro, puis sur <  ${}^{RK}_{MENU}$  > pour l'enregistrer dans la liste noire.

Appuyez sur <  $\frac{DK}{M}$  >, puis sur <  $\triangle$  > ou <  $\blacktriangledown$  jusqu'à afficher **BLOC. APPEL.**

Appuyez sur <  $\frac{OK}{M}$  >, puis sur <  $\Delta$  > ou <  $\blacktriangledown$  jusqu'à afficher **BLOQ. ANONYM.**

Appuyez sur <  $\frac{DK}{MENU}$  >, puis sur <  $\triangle$  > ou <  $\blacktriangledown$  > pour sélectionner l'undes modes.

# **1.3. Modifier un numéro dans la liste noire**

A partir du téléphone en veille,

- 1. Répétez les étapes 1 et 2 de la partie 1.2.
- 2. Appuyez sur <  $\frac{1}{N}$  >, puis sur <  $\Delta > 0$ u <  $\blacktriangledown > 0$ et sélectionnez **MODIFIER.** Appuyez sur < △ > ou < ▼ > jusqu'à voir le numéro souhaité, puis appuyez sur  $\langle \frac{DK}{MEN} \rangle$  afin de le modifier et sur  $\langle \frac{DK}{MEN} \rangle$ pour enregistrer vos modifications.

# **1.4. Supprimer un numéro de la liste noire**

1.4.1. Supprimer un numéro de la liste noire

A partir du téléphone en veille,

- 1. Répétez les étapes 1 et 2 de la partie 1.2.
- 2. Appuyez sur <  $\frac{1}{1000}$  >, puis sur <  $\triangle$  > ou <  $\blacktriangledown$  pour afficher **SUPPRIMER**, appuyez sur <  $\triangle$  > ou <  $\nabla$  > jusqu'à sélectionner le numéro souhaité, puis appuyez sur <  $_{\text{MENL}}^{\text{DK}}$  > pour confirmer.
- 1.4.2. Supprimer tous les numéros de la liste noire

A partir du téléphone en veille,

#### **2. Mode anonyme**

Cette option supplémentaire vous permet de bloquer les appels dont les numéros ne s'affichent pas sur votre téléphone. Vous pouvez l'activer ou la désactiver indépendamment des modes de blocage d'appel évoqués précédemment.

**MENU BLOC. APPEL BLOQ. ANONYM DESACTIVER\* PRIVÉ**

**TOUS**

#### No modo inativo, prima para aceder diretamente a **DEF BLOQUEIO.**

Quando o telefone estiver a tocar e antes de atender, premir  $\sigma$  termina a chamada e oferece-lhe a opção de registar o número na lista negra com um clique.

De seguida, para confirmar o registo deste número na lista de bloqueio,  $prima$   $\frac{DK}{20}$ 

#### **2.1. Bloquer les numéros privés**

Ce mode vous permet de bloquer les appels dont les numéros ont été délibérément rendus privés par leur détenteur.

A partir du téléphone en veille,

- Appuyez sur  $\langle \rangle$  > pour accéder directement ou sous-menu **PROG. BLOC.**, ou *Appuyez sur < > puissur < > or < > jusqu'à afficher BLOC. APPEL. Appuyez sur < > pour afficher PROG. BLOC.*
- **2.** Appuyez sur  $\langle \mathbf{A} \rangle$  ou  $\langle \mathbf{\nabla} \rangle$  jusqu'à afficher **BLOQ. ANONYM.**
- 3. Appuyez sur <  $\frac{DK}{M}$  >, puis sur <  $\Delta$  > ou <  $\nabla$  > jusqu'à sélectionner **PRIVÉ.** Appuyez sur  $\lt \frac{DK}{NEN}$  > pour confirmer votre choix.
- 4. **7** restera affiché dans le coin inférieur gauche de votre écran.

Após ativar esta opção, o ícone de bloqueio de chamadas seráapresentado no LCD.

- 1. Prima o botão < >, **DEF BLOQUEIO** é apresentado, ou Prima <  $\frac{U_{\text{R}}}{M_{\text{R}}}$ > e prima <  $\mathbf{A} > 0$ u <  $\mathbf{\nabla} > 0$ ara selecionar **BLOQ. CHAM.**, prima <  $\frac{U_{\text{R}}}{M_{\text{R}}}$ > para ver **DEF BLOQUEIO.**
- **2.** Prima  $\langle \mathbf{A} \rangle$  ou  $\langle \mathbf{\nabla} \rangle$  para selecionar **BLOQUEIOS.**
- 3. Prima <  $\frac{1}{k}$ , prima <  $\Delta > 0$ u <  $\nabla > 0$ ara selecionar **ADICIONAR**, insira o número a ser bloqueado e prima <  $\frac{1}{k}$ <sub>MENI</sub> > para guardar.

#### **2.2. Bloquer tous les numéros anonymes**

- No modo inativo,
- 1. Repita os passos 1 e 2 na secção 1.2.
- 2. Prima  $\leq$   $\mathbb{R}$ , prima  $\leq$   $\mathbb{\Delta}$  > ou  $\leq$   $\mathbb{\nabla}$  > para selecionar **EDITAR**, prima  $\langle \mathbf{A} \rangle$  ou  $\langle \mathbf{\nabla} \rangle$  para selecionar o número a ser editado, prima  $\langle \frac{\text{d}N}{\text{d}m} \rangle$  para editar e depois prima  $\langle \frac{\text{d}N}{\text{d}m} \rangle$  para guardar.

Ce mode vous permet de bloquer tous les numéros qui ne s'affichent pas sur votre écran, depuis les numéros privés jusqu'aux appels internationaux et numéros provenant de téléphones publics.

#### **2.3. Désactiver le blocage des numéros anonymes**

- A partir du téléphone en veille,
- 1. Répétez les étapes 1 et 2 de la section 2.1.
- 2. Appuyez sur <  $_{\text{MENU}}^{\text{DK}}$  >, puis sur <  $\Delta$  > ou <  $\blacktriangledown$  > jusqu'à sélectionner **DESACTIVER.** Appuyez sur <  $\frac{OK}{MEN}$  > pour confirmer votre choix.
- 3. **disparaitra de votre écran si le blocage des appels réguliers** (voir 1. et 2.) est également désactivé.

- 2. Prima  $\lt_{\text{min}}$  >, prima  $\lt \Lambda$  > ou  $\lt \blacktriangledown$  para selecionar **APAGAR TUDO**, prima <  $\frac{U\mathcal{K}}{M_{\text{EMI}}}>$ , **CONFIRM?** é apresentado, e depois prima  $\leq_{\text{MENL}}^{\text{UR}}$  > para confirmar.
- **2. Modo de bloqueio de chamadas anónimas**

#### **PORTUGUESE**

Este telefone tem uma funcionalidade de bloqueio básico de chamadas\* incorporado. Esta funcionalidade ajuda-o a evitar chamadas incómodas, permitindo apenas a alguns números fazer o seu telefone tocar. A predefinição de bloqueio básico de chamadas neste telefone é **DESLIGADO**, mas pode ativá-lo através das definições do telefone, conforme explicado nos parágrafos seguintes. *\*Esta funcionalidade requer uma subscrição do serviço de Identificação da Linha do Contacto do seu fornecedor de serviço telefónico.*

> prima  $<$   $\frac{UK}{MEN}$  para confirmar. 3. é apresentado no lado inferior do LCD. **2.3. Desligar bloqueio das chamadas anónimas**

#### **VISTA PORMENORIZADA DO BLOQUEIO DE CHAMADAS**

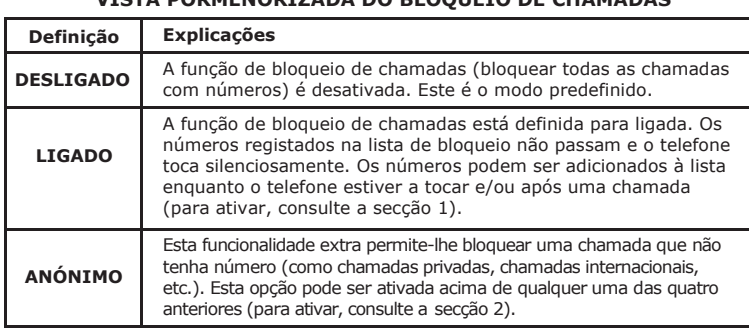

#### **1. Modo manual de bloqueio de chamadas**

O modo manual de bloqueio de chamadas é a opção mais fácil ao iniciar. Quando selecionar a opção LIGADO nas definições de bloqueio de chamadas, todos os números que lhe telefonem registados na sua lista de bloqueio serão bloqueados. Pode adicionar/remover números da lista a qualquer momento.

#### **Como bloquear uma chamada recebida:**

IMPORTANTE: Se não confirmar, o número não será adicionado à lista de bloqueio e a chamada seguinte será efetuada normalmente.

#### **1.1. Ativar modo MANUAL**

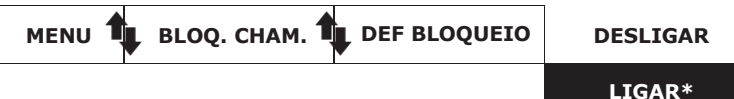

- 1. Prima  $\lt_{\text{MENLI}}^{\text{DK}}$ , prima  $\lt \Lambda$  > ou  $\lt \blacktriangledown$  > para selecionar **BLOQ. CHAM.**
- 2. Prima  $\langle$ <sub>MENII</sub> >, prima  $\langle$   $\mathbf{\Lambda}$  > ou  $\langle$   $\mathbf{\nabla}$  > para selecionar **DEF BLOQUEIO.**
- 3. Prima  $\langle K_{\text{MEM}} \rangle$ , prima  $\langle K \rangle$  ou  $\langle \nabla \rangle$  para selecionar **LIGAR.**

 $O<sub>U</sub>$ 

#### **1.2. Adicionar número à lista de bloqueio**

No modo inativo,

NOTA: Mais 2 modos de adicionar números de chamadas feitas e recebidas na lista de bloqueio:

- 1. A partir de números de chamadas recebidas
- Prima <  $_{\text{M}\text{FU}}^{\text{DK}}$  >, prima <  $\triangle$  ou < >  $\triangledown$  ara selecionar **CH.RECEBIDAS.**
- Prima <  $\frac{m}{m}$  >, prima <  $\frac{1}{\sqrt{2}}$  ou < >  $\frac{1}{\sqrt{2}}$  are selecionar a entrada da lista de
- chamadas. - Prima <  $\frac{UK}{MEN}$ >, prima < **A** ou < > **Vara selecionar <b>AD. À LISTA.**
- Prima  $\langle R_{\text{num}}^{\text{DK}} \rangle$  para ver o número selecionado, prima  $\langle R_{\text{num}}^{\text{DK}} \rangle$  para guardar na lista de bloqueio.

#### **1.3. Editar números na lista de bloqueio**

#### **1.4. Apagar números na lista de bloqueio**

1.4.1. Apagar um número na lista de bloqueio

- No modo inativo,
- 1. Repita os passos 1 e 2 na secção 1.2.
- 2. Prima < <sub>«EN</sub>», prima < △> ou < ▼ > para selecionar **EXCLUIR**,<br>prima < △> ou < ▼ > para selecionar o número a ser apag<u>a</u>do, prima < **DK** >, **CONFIRM?** é apresentado, e depois prima < MENU > para confirmar.
- 1.4.2. Apagar todos os números da lista de bloqueio

#### No modo inativo,

1. Repita os passos 1 e 2 na secção 1.2.

Esta funcionalidade permite-lhe bloquear chamadas cujo número não apareça no seu telefone. Pode ser ativada ou desativada, independentemente dos modos de bloqueios de chamada anteriores.

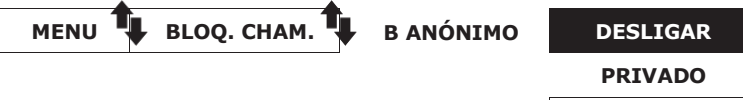

1. Prima <  $\lim_{m \to \infty}$  >, prima <  $\Lambda$  > ou < $\blacktriangledown$  > para selecionar **BLOQ. CHAM.** 2. Prima  $\langle \psi_{\text{MEM}} \rangle$ , prima  $\langle \Lambda \rangle$  ou  $\langle \nabla \rangle$  para selecionar **B ANONIMO.** 3. Prima  $\langle \cdot \rangle_{\rm K}^{\rm K} >$ , prima  $\langle \cdot \rangle_{\rm A} >$  ou  $\langle \cdot \rangle_{\rm A} >$  para selecionar uma das opções.

1. Prima o botão < **U**>, DEF BLOQUEIO é apresentado, ou Prima  $\langle K_{\text{MEN}} \rangle$  e prima  $\langle \mathbf{A} \rangle$  ou  $\langle \mathbf{\nabla} \rangle$  para selecionar

3. Prima < Mexus e prima <  $\triangle$ > ou <  $\nabla$ > para selecionar **PRIVADO**, prima < nx > para confirmar.

**TUDO**

**2.1. Bloquear chamadas privadas**

Este modo bloqueia chamadas recebidas que tenham sido mantidas

**BLOQ. CHAM.**, prima < MENU > para ver

**2.** Prima  $\langle \mathbf{A} \rangle$  ou  $\langle \nabla \rangle$  para selecionar **B ANÓNIMO.** 

propositadamente com o número privado para si.

No modo inativo,

**DEF BLOQUEIO.**

4. é apresentado no lado inferior do LCD. **2.2. Bloquear todas as chamadas anónimas**

Este modo bloqueia todas as chamadas anónimas recebidas, incluindo chamadas privadas, chamadas internacionais, chamadas a cobrar e outras

2. Prima <  $\frac{1}{N}$  e prima <  $\Delta$  > ou <  $\blacktriangledown$  > para selecionar **TUDO**,

2. Prima  $\lt_{\text{MEN}}$  > e prima  $\lt \Lambda$  > ou  $\lt \blacktriangledown$  para selecionar **DESLIGAR**,

3. **desaparece do LCD se definir o bloqueio de uma chamada normal** 

chamadas fora de área. No modo inativo,

1. Repita os passos 1 e 2 na secção 3.1.

No modo inativo,

1. Repita os passos 1 e 2 na secção 3.1.

prima  $\langle \frac{\text{CK}}{\text{SM}} \rangle$  para confirmar.

(consulte 1. e 2.) também para **DESLIGAR**.